## **A Parent's Guide to**

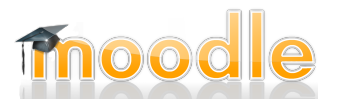

Now that your students have their Chromebooks, they are being asked to do much of their work online. A lot of that learning happens in Moodle. But what is Moodle? How does it work? How can you, as a parent, best help your student when it comes to Moodle courses? We hope this tutorial helps to answer a few of those questions.

## **What is Moodle?**

"Moodle is a learning platform designed to provide educators, administrators and learners with a single robust, secure and integrated system to create personalised learning environments." 1

Many teachers in Bloomington are using Moodle as a teaching platform for their courses, setting up their site with their different units or standards and relative links to important resources. Since Moodle is designed to be an extension of the classroom for students, as a parent, you will not be able to login and have full access to materials (unlike the HUB or Schoolview). In addition, some entire courses do not allow guest access due to copyright issues or teacher preference. In such cases, you may only access the material with your student when they are logged in with their username and password.

The best way to see and experience Moodle will be to sit down with your student and have them walk you *through their courses.*

**Bloomington Moodle** 

## **How does Moodle work?**

- Navigate to the Bloomington Moodle site
	- You can go directly to our website at [https://moodle2.bloomington.k12.mn.us/](https://www.google.com/url?q=https%3A%2F%2Fmoodle2.bloomington.k12.mn.us%2F&sa=D&sntz=1&usg=AFQjCNETzvCbckyN6aGpC8ldwfic-cns4Q)
	- You can also sometimes find it from your school's or teacher's website
- If you do not go directly to a teacher's Moodle page, you will need to find their course
	- Find the "All Courses" tab at the top of the page

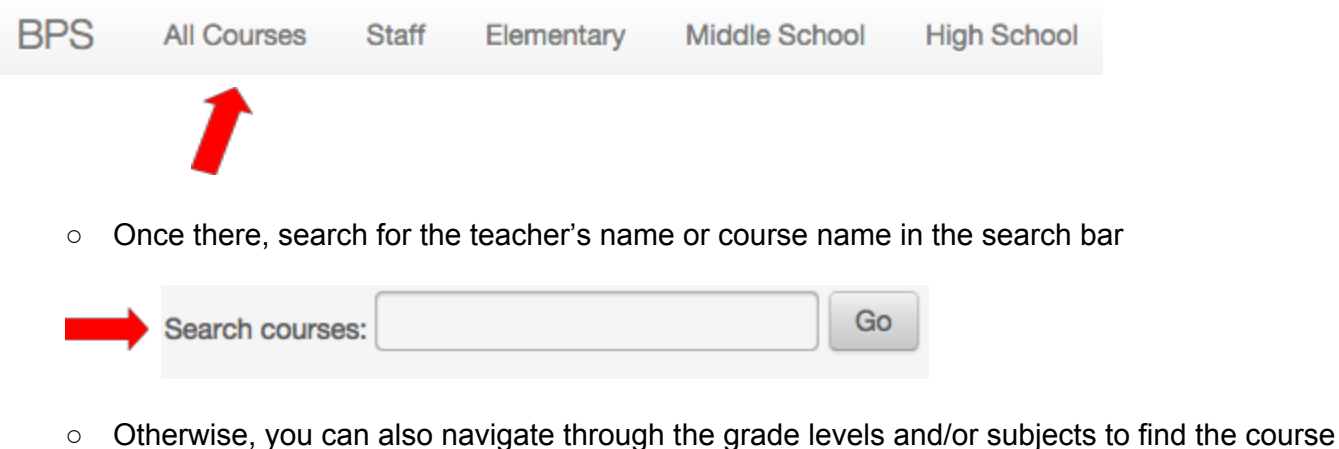

<sup>&</sup>lt;sup>1</sup> [https://docs.moodle.org/28/en/About\\_Moodle](https://www.google.com/url?q=https%3A%2F%2Fdocs.moodle.org%2F28%2Fen%2FAbout_Moodle&sa=D&sntz=1&usg=AFQjCNGVOgKDw3ty2eYgvasGor1pOozGTA)

- Once you get to the correct course, you may encounter a few different things:
	- The course may not allow guest access (due to copyright issues or teacher preference)
		- If that is the case, ask your student to log in and show you the course site

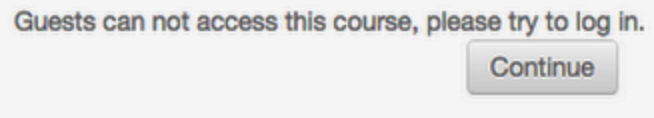

- $\circ$  The course may allow you in, but you may only be able to see some materials
	- Teachers can choose to "hide" certain links or activities until they are ready for that particular unit of study
	- They can also set it up so that only certain grades or classes see certain materials, so if you are a guest (and do not fall into one of those categories) you will not have access

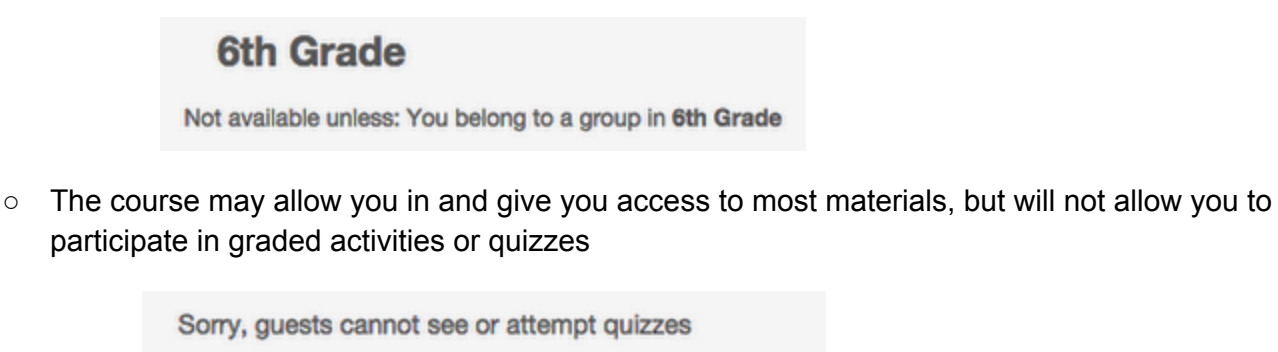

Would you like to log in now with a full user account?

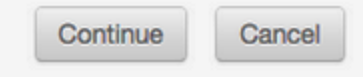

Once again, the best way to experience Moodle is to do so along with your student so that they can be logged in and show you the full access to materials and activities available to them in their Moodle courses.

As a reminder, you always have access to your student's username and password through the HUB. It can be found under the "Info" tab.

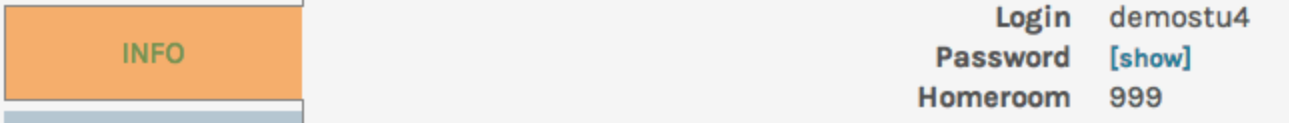

*→ If you have further questions regarding Moodle, feel free to contact your school's Digital Content Specialist or Media Director.*